## **Отчёт учителя-предметника - по годам**

1. Зайти в **Планирование**. Выбрать **Учебный год**.

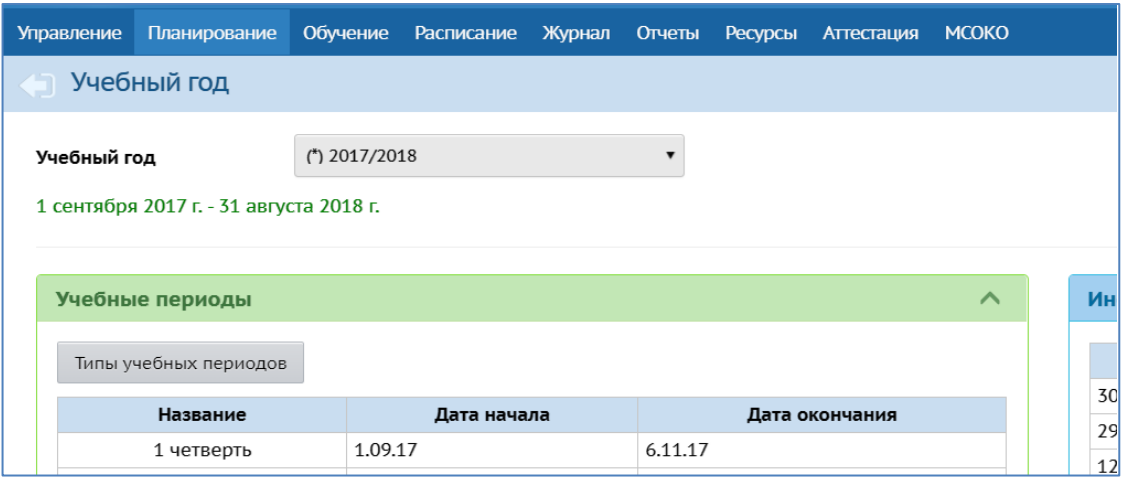

2. Зайти в **Отчёты**. Выбрать «**Итоги успеваемости по предмету»**

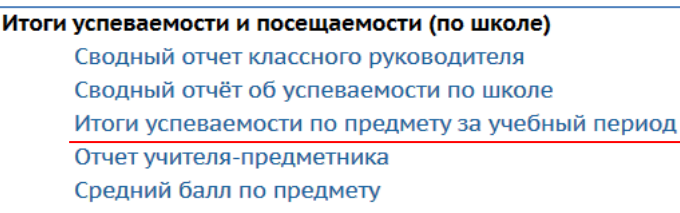

3. Выставить позиции (**оценки за, предмет, вид, ступень, параллель**) – Сформировать:

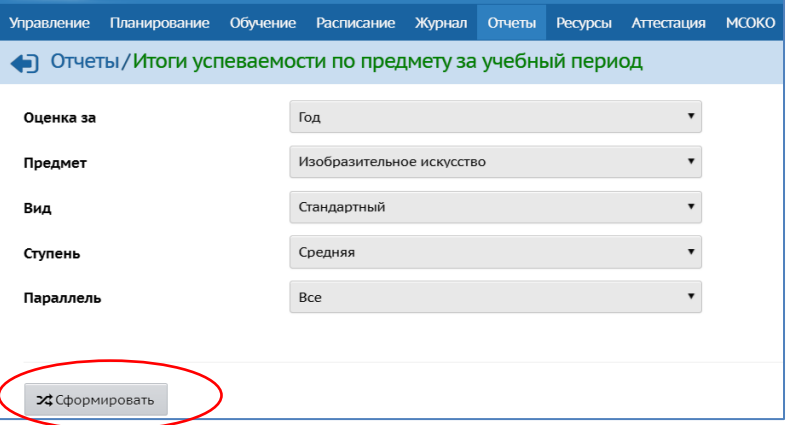

- $\mathbf{\mathcal{Z}}$ Сформировать А На печать : В отдельном окне • Экспорт в Excel ное образовательное учреждение Озерновская средняя общеобразовательная школа № 3 Усть-Большерецкого мун Итоги успеваемости по предмету за учебный период **Учебный год:** 2016/2017<br>**Учебный период:** Год<br>**Предмет: И**зобразительное искусство **Ступень:** Средня: Кол-во  $\begin{vmatrix} -5 \\ -5 \\ -4 \end{vmatrix}$  -z"  $\begin{vmatrix} -2 \\ 1 \end{vmatrix}$  н/а осв.  $\begin{vmatrix} 9 \\ 1 \end{vmatrix}$  качества  $\begin{vmatrix} 9 \\ 1 \end{vmatrix}$  уч-ся  $\begin{array}{|c|c|c|c|c|}\n\hline\n & 30 & 28 & 2 & 100,0\n\end{array}$  $\frac{100,0}{97,6}$  $\begin{array}{c|ccccc}\n & 30 & 28 & 2 \\
\hline\n & 18 & 15 & 3 \\
\hline\n & 25 & 21 & 4 \\
\hline\n & 20 & 17 & 3 \\
\hline\n & 93 & 81 & 12\n\end{array}$  $\overline{\phantom{0}}$  $100,0$  $100,0$  94,0  $\frac{100,0}{100,0}$  $100,0$  94,2  $\overline{8}$ 100,0 100,0 94,6 93 81 12  $100,0$  $100,0$  $95,4$  $5 - 9$  кл.
- 4. Распечатать или **эспортировать в Excel**

5. Не забудьте сохранить Книгу Excel сохранить **в формате .xls** или **.xlsx**